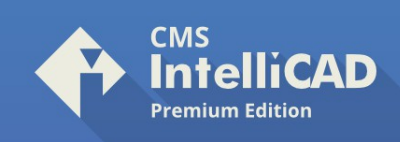

## How to Run **CMS IntelliCAD PE Easy Run**

## **Using Microsoft Edge, Google Chrome or Mozilla Firefox:**

## 1) Go to **[https://run.intellicadms.com](https://run.intellicadms.com/)**

2) Sign in using your license data – Check your license username and password at **[https://www.intellicadms.com/licenses](#page-0-0)** 3) Follow the instructions. Make sure to install the Turbo.net plugin that will allow our site to download and run CMS IntelliCAD on your Windows 64-bit machine(s).

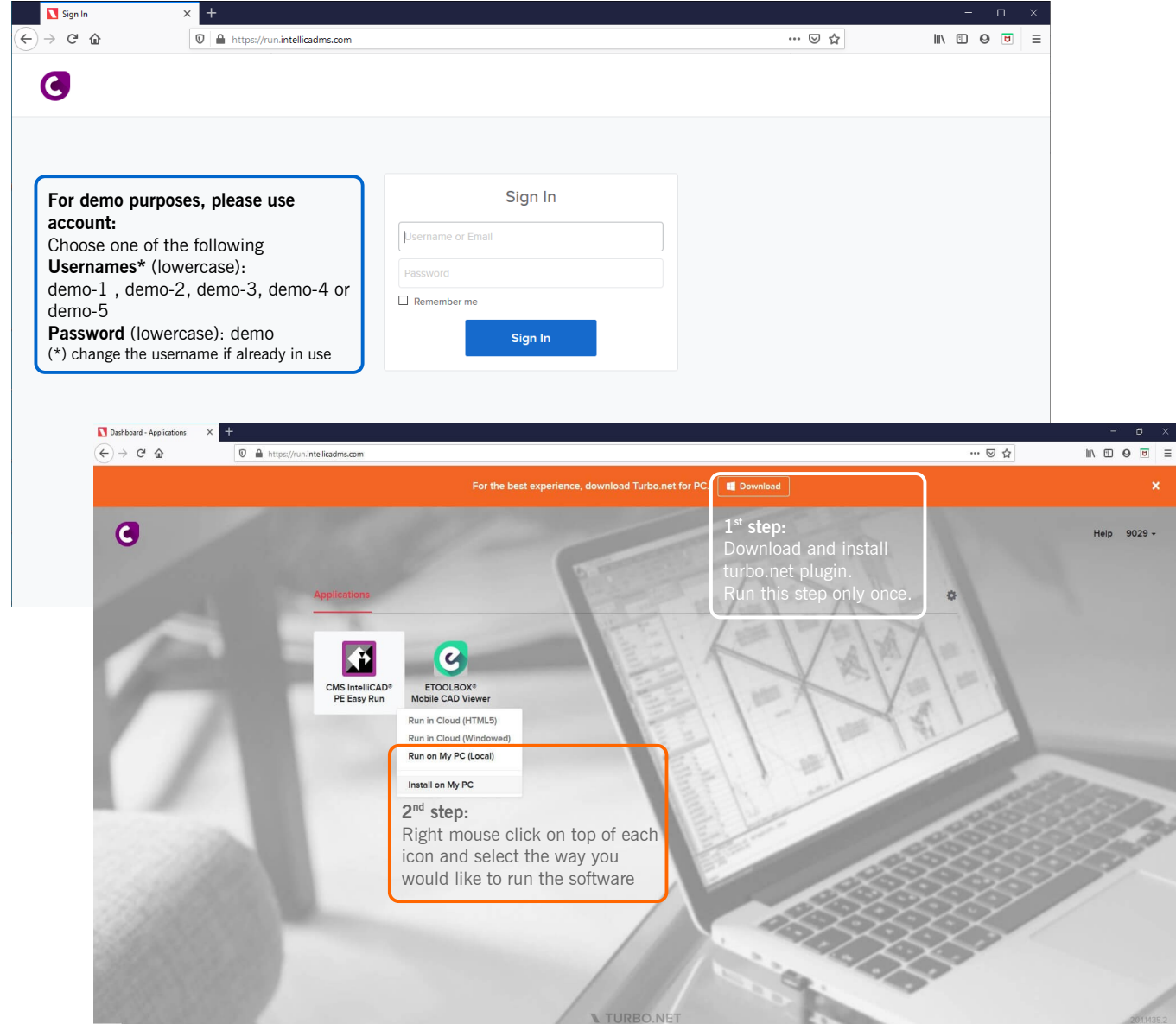

<span id="page-0-0"></span>**CAD-MANUFACTURING SOLUTIONS, INC.** PO Box 1735 Burleson - Texas TX 76097 - USA Phone: +1 (501) 588-7970 (Sales support ONLY) Web: [https://intellicadms.com](https://intellicadms.com/) Email: [register@etoolbox.com](mailto:register@etoolbox.com)

©1993-2020. CAD-MANUFACTURING SOLUTIONS, INC. IntelliCAD and the IntelliCAD logo are registered trademarks of the IntelliCAD Technology Consortium in the United States and other countries. All other trademarks are property of th respective owners.